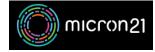

Knowledgebase > Domain Panel > Transferring your domain to Micron21

## **Transferring your domain to Micron21**

Felix Lane - 2023-02-27 - Domain Panel

## **Overview:**

To transfer a domain name from another provider to Micron21, you can use Domain Panel. Keep in mind, that new domain names have a 60-day transfer lock, meaning you'll need to wait 60 days before starting the process.

Domain name transfers usually take between 2-7 days in most cases. if your domain transfer is pending for more than 7 days please contact our <u>Micron21 Support team</u>.

## **Prerequisite:**

In order to transfer domains to your Micron21 account, you will need to get the domain passwords for each of the domains that you wish to move. These are also sometimes called "**authentication codes**", "**domain secrets**", "**domain keys**" or "**EPP codes**". These are required, as they act as "keys" for each domain.

**Please note:** If you do come across a code that is less than 10 characters long, we suggest updating this to being more than 10 characters long to avoid issues with the transfer process. These shorter codes are often associated with older domains.

You will need to identify and have access to the domain name's Registrant Contact email address. You can find this information with your existing domain host under domain contact information.

## Method:

- 1. Log into Domain Panel (If you're unsure, you can follow our guide).
- 2. Click "Transfer Now" under the "Transfer a domain" heading.
- 3. Search for the domain name you'd like to purchase, from a list of available domain names that will appear.
- 4. Enter your Domain Password (Note: this must be recovered from your existing Domain Provider).
- 5. Select your required Domain Support Level and add it to your cart.
- 6. Proceed to the **checkout** to finalise the domain transfer.
- 7. For any .au domain names, you will need to confirm the domain transfer via email, check the registrant email address and confirm the transfer via the link sent to you after the order has completed. (Note: If you do not see an email, contact our <u>Micron21 Support team</u> and we can resend the email and confirm which address it will be sent to).